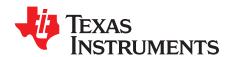

# BOOSTXL-ADS7841-Q1 BoosterPack™ User's Guide

The ADS7841-Q1 BoosterPack™ (BOOSTXL-ADS7841-Q1) allows users to evaluate the functionality of Texas Instruments' ADS7841-Q1 SAR ADC. The ADS7841-Q1 is a 12-bit, 4-channel, automotive qualified SAR ADC. This user's guide describes both the hardware platform with an ADS7841-Q1 device, and the graphical user interface (GUI) software used to configure the various modes of operation of this device.

#### **Contents**

| 1  | Introduction                                                      | - 2 |
|----|-------------------------------------------------------------------|-----|
| 2  | BOOSTXL-ADS7841-Q1 EVM Overview                                   | 4   |
| 3  | BOOSTXL-ADS7841-Q1EVM EVM Setup                                   |     |
| 4  | BOOSTXL-ADS7841-Q1 EVM GUI Operation                              |     |
| 5  | Bill of Materials, Printed-Circuit Board Layout, and Schematics   | 19  |
|    | List of Figures                                                   |     |
| 1  | BOOSTXL-ADS7841-Q1 EVM Block Diagram                              | 3   |
| 2  | BOOSTXL-ADS7841-Q1EVM Top Level Overview                          | 4   |
| 3  | BOOSTXL-ADS7841-Q1 EVM GUI Installation                           | 6   |
| 4  | BOOSTXL-ADS7841-Q1 EVM Driver Installation                        | 7   |
| 5  | TM4C1294 LaunchPad™ Stellaris Virtual Serial Port and ICDI Driver | 8   |
| 6  | TM4C1294 LaunchPad™ Software Programming Setup                    | 9   |
| 7  | TM4C1294 LaunchPad™ selection in Configuration Tab                | 10  |
| 8  | TM4C1294 LaunchPad™ Programming Using LM Flash Programmer         | 11  |
| 9  | TMC1294 LaunchPad™ VIA BoosterPack Driver                         | 12  |
| 10 | BOOSTXL-ADS7841-Q1EVM stacked on TM4C1294 LaunchPad™              | 13  |
| 11 | ADS7841-Q1EVM GUI Landing Page                                    | 14  |
| 12 | AIN0 (Channel0) Voltage                                           | 15  |
| 13 | AIN3 (Channel3) Voltage                                           | 16  |
| 14 | Frequency Domain Analysis Page                                    | 17  |
| 15 | BOOSTXL-ADS7841-Q1 Top Layer Routing                              | 20  |
| 16 | BOOSTXL-ADS7841-Q1 Ground Layer                                   | 21  |
| 17 | BOOSTXL-ADS7841-Q1 Power Layer                                    | 22  |
| 18 | BOOSTXL-ADS7841-Q1 Bottom Layer Routing                           | 23  |
| 19 | BOOSTXL-ADS7841-Q1 EVM Schematic Diagram                          | 24  |
|    | List of Tables                                                    |     |
| 1  | Input Connector and Channel Configuration                         | 4   |
| 2  | Bill of Materials                                                 | 19  |

### **Trademarks**

BoosterPack, LaunchPad, TM4C1294 LaunchPad are trademarks of Texas Instruments.

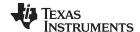

Introduction www.ti.com

#### 1 Introduction

The BOOSTXL-ADS7841-Q1 BoosterPack™ is a fully-assembled evaluation platform designed to highlight the ADS7841-Q1 device features and its various modes of operations.

The BOOSTXL-ADS7841-Q1 EVM interfaces to the TM4C1294 LaunchPad<sup>™</sup> Development Kit (EK-TM4C1294XL). The Tiva C Series TM4C1294 MCU on the TM4C1294 LaunchPad<sup>™</sup> communicates with the ADS7841-Q1 through its SPI interface and acts as a USB-to-PC GUI communication bridge.

**NOTE:** The BOOSTXL-ADS7841-Q1 requires an external master controller to evaluate the ADS7841-Q1.

The TM4C1294 LaunchPad<sup>™</sup> is controlled by commands received from the BOOSTXL-ADS7841-Q1 EVM GUI, and returns data to the GUI for display and analysis. If the TM4C1294 LaunchPad<sup>™</sup> is not used, the BoosterPack plug-in module format of the BOOSTXL-ADS7841-Q1 board allows an alternative external host to communicate with the ADS7841-Q1.

The BOOSTXL-ADS7841-Q1 EVM incorporates all required circuitry and components with the following features:

- ADS7841-Q1 12-bit, 4-channel, automotive qualified SAR ADC with SPI interface
- Optional low power voltage reference, Tl's REF5045A, to generate a 4.5-V reference for the ADS7841-Q1 VREF pin when using 5.0 V from TM4C1294 LaunchPad™
- Optional precision, low noise, dual operational amplifier, TI's OPA2320, to generate buffered input for the ADS7841-Q1 AIN0 and AIN2 pins
- Optional adjustable linear regulator, TI's TPS79901, to generate stable 5V output voltage to power the ADS7841-Q1 VCC pin when using the USB power from the TM4C1294 LaunchPad™
- SPI interface for communication and configuration of modes available on the ADS7841-Q1

Figure 1 shows the BOOSTXL-ADS7841-Q1 EVM architecture, identifying the key components and blocks previously listed.

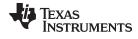

www.ti.com Introduction

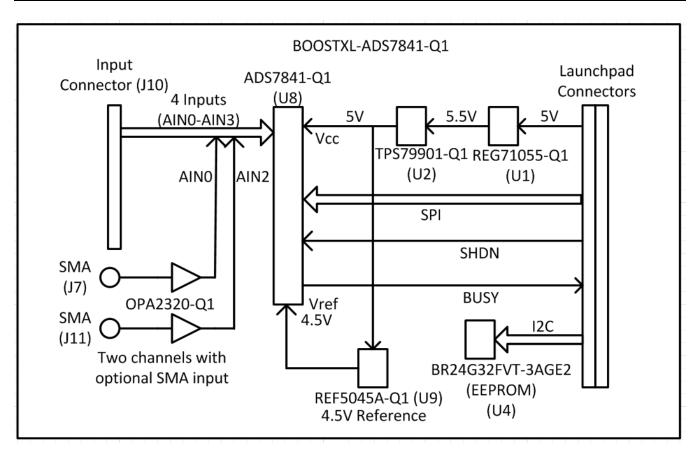

Figure 1. BOOSTXL-ADS7841-Q1 EVM Block Diagram

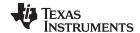

#### 2 BOOSTXL-ADS7841-Q1 EVM Overview

Section 2 describes various onboard components that are used to interface analog input, digital interface, and provide power supply to BOOSTXL-ADS7841-Q1 EVM. Figure 2 shows a BOOSTXL-ADS7841-Q1 EVM overview.

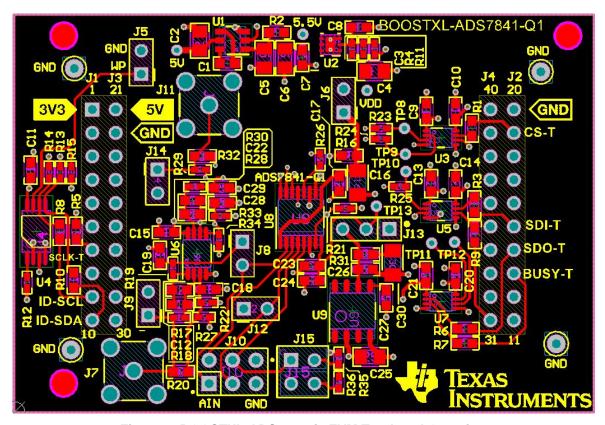

Figure 2. BOOSTXL-ADS7841-Q1EVM Top Level Overview

### 2.1 Connectors for Analog Input

The BOOSTXL-ADS7841-Q1 EVM is designed for easy interface to analog sources through a 100-mil header. Connector J10 allows analog source connectivity. Table 1 lists the analog input connector and input channel configuration.

Table 1. Input Connector and Channel Configuration

Connector Pin

Description

| J10 Connector Pin | Description                                                       |
|-------------------|-------------------------------------------------------------------|
| J10:1             | Single-ended analog input for channel 0 of ADC                    |
| J10:2             | Single-ended analog input for channel 1 of ADC                    |
| J10:3             | Single-ended analog input for channel 2 of ADC                    |
| J10:4             | Single-ended analog input for channel 3 of ADC                    |
| J10:1 - J10:2     | Pseudo-Differential analog input for channel 0 - channel 1 of ADC |
| J10:2 - J10:1     | Pseudo-Differential analog input for channel 1 - channel 0 of ADC |
| J10:3 - J10:4     | Pseudo-Differential analog input for channel 2 - channel 3 of ADC |
| J10:4 - J10:3     | Pseudo-Differential analog input for channel 3 - channel 2 of ADC |
| J10:5 and J10:6   | BoosterPack ground                                                |

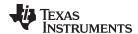

The analog input range is from GND to +VREF when configured as single-ended inputs. A maximum of four single-ended inputs may be applied to J10, using pins J10:1 to J10:4. When configured for differential mode operation, the positive analog input level has a range of -0.2V to VCC + 0.2V. The voltage on the negative analog input is limited between -0.2V and 1.25V. A maximum of two pseudo-differential inputs may be applied to J10, using pins J10:1 - J10:2, and J10:3 - J10:4.

The input to channel 0 can be optionally configured to use the OPA2320 buffer through 100ohm resistor with an 560pF capacitor to GND. Jumper J8 can be placed on pins 1-2 to select this unity gain buffer configuration of the OPA2320 and in this case channel 0 input is provided via SMA connector J7. A similar configuration is available for channel 2 input as well by using Jumper J12 pins 1-2 and via SMA connector J11.

By default, AIN3 is factory configured by Jumper J15 pins 1-2 and J15 pins 3-4 on the BOOSTXL-ADS7841-Q1 EVM to measure a fraction of the 5V supply voltage using simple resistor divider circuit formed by R35/R36 (see schematic in Figure 19). Please ensure Jumper J15 shunts are disconnected when using J10.3 as AIN3 input.

### 2.2 Voltage Reference

The BOOSTXL-ADS7841-Q1 EVM has two sources for the reference voltage. Jumper J13 can select the VREF voltage from either the REF5045A (U9) or from 5V VCC. The EVM is factory configured for use with the REF5045A 4.5V reference (J13 pins 2-3).

### 2.3 Digital Interface

As noted in Section 1, the BOOSTXL-ADS7841-Q1 EVM interfaces with the TM4C1294 LaunchPad™, which in turn communicates with the computer over USB. The two devices on the booster pack that the TM4C1294 communicates with are the ADS7841-Q1 ADC (over SPI) and the EEPROM (over I²C). The EEPROM comes preprogrammed with the information required to configure and initialize the BOOSTXL-ADS7841-Q1 EVM platform every time on power up.

### 2.4 ADS7841-Q1EVM Digital I/O Interface

The BOOSTXL-ADS7841-Q1 EVM supports the SPI digital interface and functional modes as detailed in the ADS7841-Q1EVM device data sheet (SBAS469). The TM4C1294 LaunchPad™ is operating at a 3.3-V logic level and is connected to the 5.0-V digital I/O lines of the ADC through level shifter (SN74LVC2T45QDCURQ1).

#### 2.5 Power Supplies

The device supports a single supply with a wide range of operation. The VCC can operate from 2.7 V to 5.0 V. Tl's TPS79901 adjustable voltage regulator available onboard is configured to supply 5.0 V to ADS7841-Q1 VCC pin on the BOOSTXL-ADS7841-Q1 EVM.

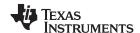

### 3 BOOSTXL-ADS7841-Q1EVM EVM Setup

### 3.1 BOOSTXL-ADS7841-Q1 EVM Graphical User Interface Software Installation

The following steps describe the BOOSTXL-ADS7841-Q1 EVM GUI software installation:

- Download the latest version of the EVM graphical user interface (GUI) installer from the *Tools and Software* folder of the device, and run the GUI installer to install the EVM GUI software on your windows PC.
- 2. Accept the *License Agreements* and follow the on-screen instructions to complete the installation (see Figure 3).

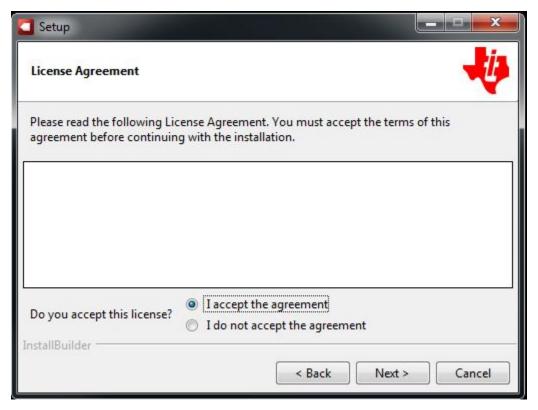

Figure 3. BOOSTXL-ADS7841-Q1 EVM GUI Installation

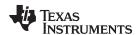

3. As a part of the BOOSTXL-ADS7841-Q1 EVM GUI installation, a prompt with a *Device Driver Installation Wizard* appears on the screen (see Figure 4). Click the *Next* button to proceed, then click the *Finish* button when the installation is complete.

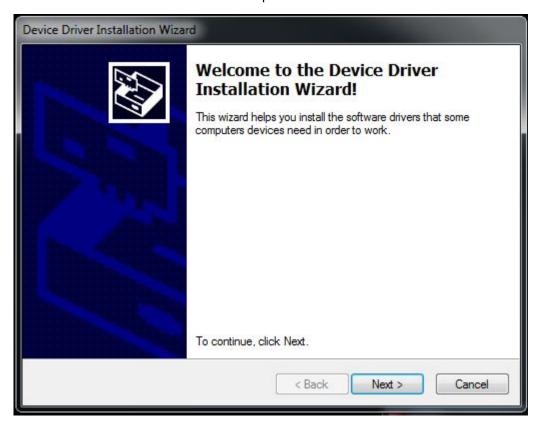

Figure 4. BOOSTXL-ADS7841-Q1 EVM Driver Installation

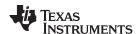

4. Open the computer's "Device Manager". You must be able to see the "Stellaris Virtual Serial Port" and "Stellaris In-Circuit Debug Interface" as shown in Figure 5.

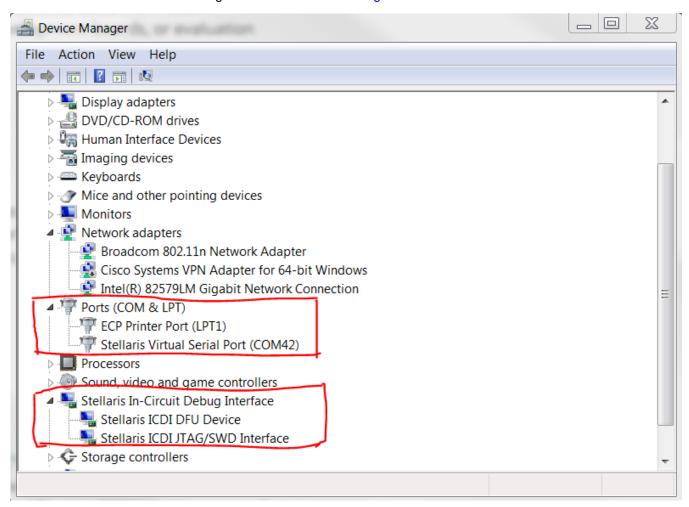

Figure 5. TM4C1294 LaunchPad™ Stellaris Virtual Serial Port and ICDI Driver

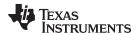

### 3.2 LM Flash Programmer for TM4C1294 LaunchPad™ Software Programming

The TM4C1294 LaunchPad<sup>™</sup> ships with a default firmware program flashed on its memory. When a TM4C1294 LaunchPad<sup>™</sup> is connected to the PC for the first time, its firmware needs to be updated for communications with the BOOSTXL-ADS7841-Q1 EVM. The following steps describe the programming of this firmware on the flash memory:

- 1. Download the latest version of *LM Flash Programmer*. The LM Flash Programmer is also included as part of the BOOSTXL-ADS7841-Q1 EVM GUI installation in the following folder: C:\Program Files (x86)\Texas Instruments\ADS7841\Firmware
- 2. Make sure the power select JP1 jumper on the TM4C1294 LaunchPad<sup>™</sup> is on ICDI. Connect the *Debug USB port* on the TM4C1294 LaunchPad<sup>™</sup> to the PC with a micro USB cable as shown in Figure 6. This must light the green power LED D0 on the TM4C1294 LaunchPad<sup>™</sup>.

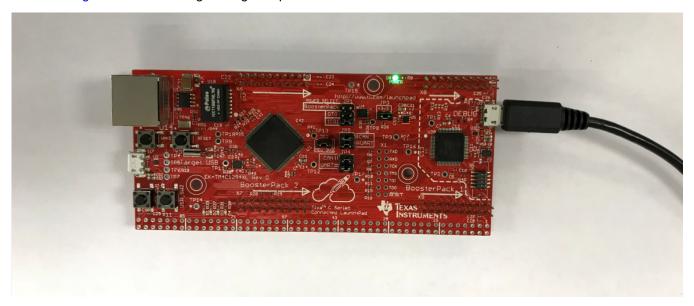

Figure 6. TM4C1294 LaunchPad™ Software Programming Setup

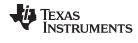

3. Launch the LM Flash Programmer. In the Configuration tab select *TM4C1294XL LaunchPad* from the drop-down menu as shown in Figure 7.

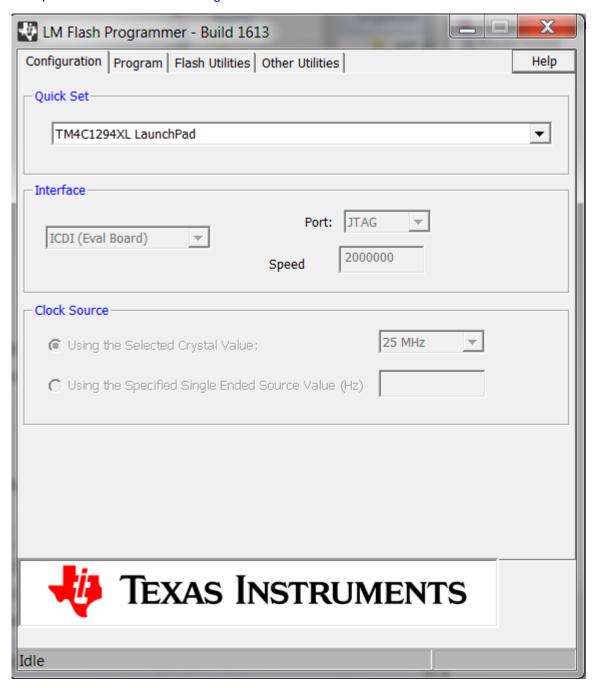

Figure 7. TM4C1294 LaunchPad™ selection in Configuration Tab

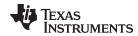

4. From the Program tab, program the TM4C1294 with the BOOSTXL-ADS7841-Q1 EVM firmware as shown in Figure 8.

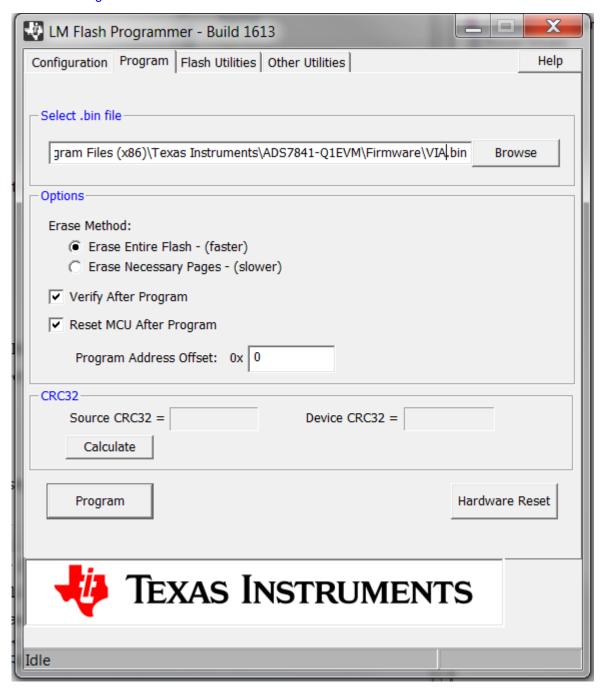

Figure 8. TM4C1294 LaunchPad™ Programming Using LM Flash Programmer

5. After programming and verification is successful, disconnect the micro USB cable from the TM4C1294 LaunchPad™ debug port. Switch the power select JP1 jumper position from ICDI to the OTG location.

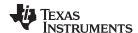

### 3.3 BOOSTXL-ADC7841-Q1 EVM Stack Up

Following are the instructions to set up the BOOSTXL-ADS7841-Q1EVM for evaluation:

- Stack the BOOSTXL-ADS7841-Q1 EVM on the TM4C1294 LaunchPad<sup>™</sup>. Make sure the 20-pin connector (J1, J3) on BOOSTXL-ADS7841-Q1 EVM is mapped against connector X6 and connector (J4, J2) on BOOSTXL-ADS7841-Q1EVM is mapped against connector X7 on the TM4C1294 LaunchPad<sup>™</sup>. Pin 1 of BOOSTXL-ADS7841-Q1EVM must align with pin 1 of connector X6 on the TM4C1294 LaunchPad<sup>™</sup>.
- 2. Position the power select JP1 jumper on the TM4C1294 LaunchPad™ on pins corresponding to OTG.
- 3. Connect using the micro USB cable, the TM4C1294 LaunchPad<sup>™</sup> USB port U7 to the PC. This must light the green power LED D0 on the TM4C1294 LaunchPad<sup>™</sup>
- 4. Open computer's "Device Manager". You must see under ports "VIA USB BoosterPack" and "VIA USB BoosterPack" and "VIA USB BoosterPack" as shown in Figure 9

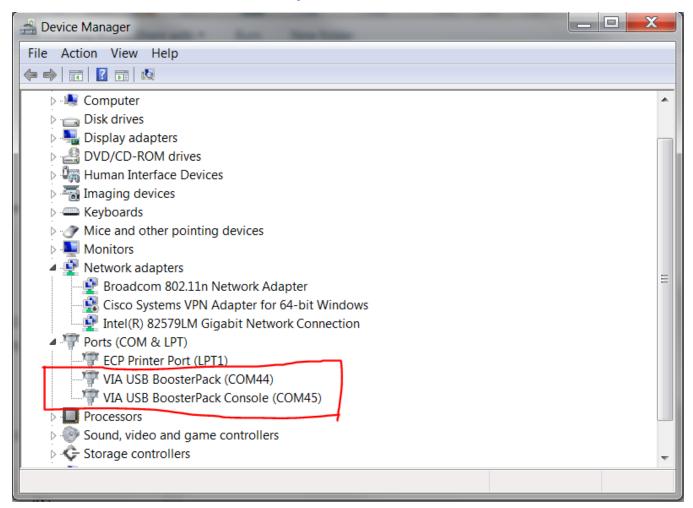

Figure 9. TMC1294 LaunchPad™ VIA BoosterPack Driver

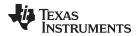

5. Figure 10 shows the assembled BOOSTXL-ADS7841-Q1EVM and TM4C1294 LaunchPad™ configuration.

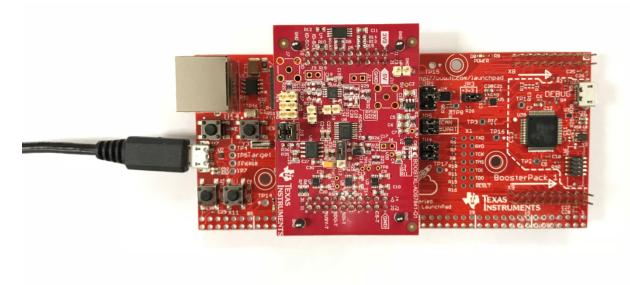

Figure 10. BOOSTXL-ADS7841-Q1EVM stacked on TM4C1294 LaunchPad™

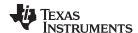

### 4 BOOSTXL-ADS7841-Q1 EVM GUI Operation

### 4.1 Description

Figure 11 shows the landing page of the BOOSTXL-ADS7841-Q1 EVM GUI. This page provides a high-level overview of the ADS7841-Q1 device. The left corner shows the tabs required to navigate to the BOOSTXL-ADS7841-Q1 EVM GUI *Home* and *Analysis* pages. When the TM4C1294 LaunchPad™ with the BOOSTXL-ADS7841-Q1 EVM stacked is connected to the PC with the micro USB cable, the GUI detects the BoosterPack™ by reading the onboard EEPROM. Once detected and connected, the GUI indicates this status at the bottom left corner of the GUI.

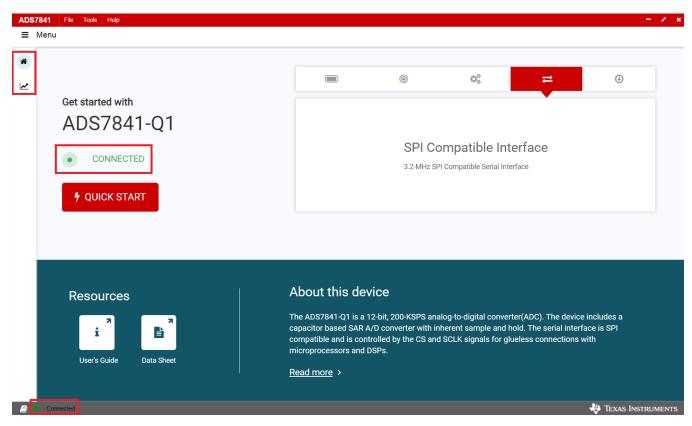

Figure 11. ADS7841-Q1EVM GUI Landing Page

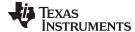

### 4.2 Time Domain Analysis

Go to *Analysis* page, and select the *Time Domain* Analysis. Time Domain Analysis displays the acquired data versus time for the selected channel as shown in Figure 12. Note default reference voltage for ADC measurement *REF Volt (V)* is set as 4.5V.

### 4.2.1 Measure AIN0 (Channel0) Voltage

This section describes the steps involved in selecting and measuring AIN0 (Channel0) voltage:

- 1. Make sure following shunt is in place on the BOOSTXL-ADS7841-Q1 EVM: J13 between 2 and 3 (select VREF = 4.5V)
- 2. Connect J10.1 to J1.1 (3.3V) by a jumper wire.
- 3. Select "Samples" as 4096, set "SCLK" as 1000 (KHz), and set "Sample Rate" as 10 (KHz).
- 4. Make sure "Selected Channel" is Channel0, "Single/Diff" is selected as Single, and "Power Down" is Always On as shown in Figure 12 below.
- 5. Press "Collect".
- 6. Min Code, Max Code, Min Volt (V), Max Volt (V) read out are displayed as shown in Figure 12.

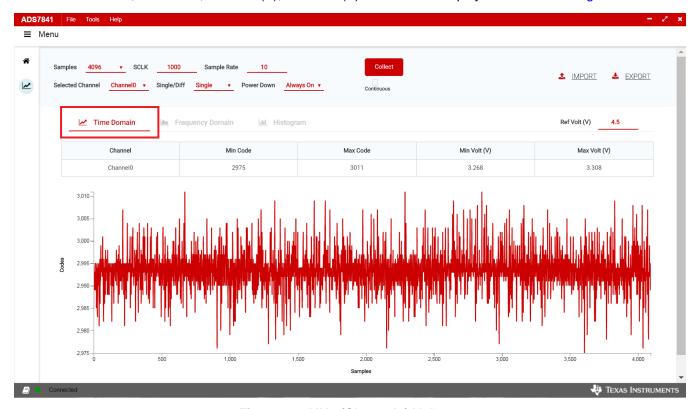

Figure 12. AIN0 (Channel0) Voltage

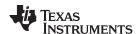

### 4.3 Measure AIN3 (Channel3) Voltage

This section describes the steps involved in selecting and measuring AIN3 (Channel3) voltage. By default, AIN3 is configured on the BOOSTXL-ADS7841-Q1 EVM to measure a fraction of the 5V supply voltage using simple resistor divider circuit formed by R35/R36 (see schematic in Figure 19):

- 1. Make sure following shunts are in place on the BOOSTXL-ADS7841-Q1 EVM: J13 between 2 and 3 (select VREF = 4.5V), J15 between 1 and 2, and J15 between 3 and 4.
- 2. Select "Samples" as 4096, set "SCLK" as 1000 (KHz), and set "Sample Rate" as 10 (KHz).
- 3. Make sure "Selected Channel" is Channel3, "Single/Diff" is selected as Single, and "Power Down" is Always On as shown in Figure 13 below.
- 4. Press "Collect".
- 5. Min Code, Max Code, Min Volt (V), Max Volt (V) read out are displayed as shown in Figure 13.

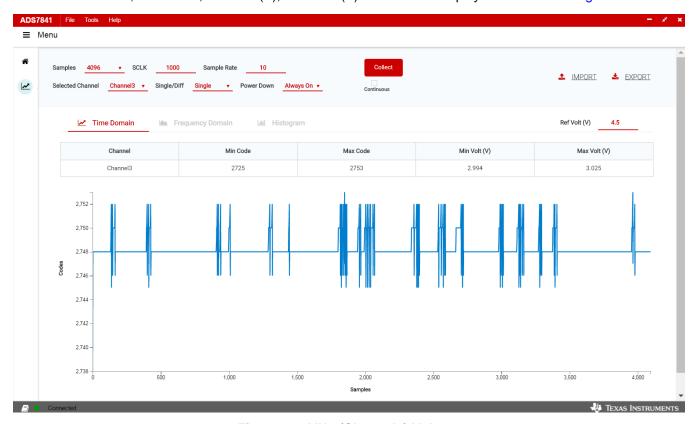

Figure 13. AIN3 (Channel3) Voltage

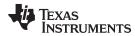

### 4.4 Frequency Domain Analysis

The *Frequency Domain* page in the GUI performs the fast fourier transform (FFT) of the captured data, and displays the resulting frequency domain plots of the selected channel of ADS7841. This page also calculates key ADC dynamic performance parameters, such as signal-to-noise ratio (SNR), total harmonic distortion (THD), signal-to-noise and distortion ratio (SINAD), spurious-free dynamic range (SFDR), and effective number of bits (ENOB). Figure 14 shows the Frequency Domain analysis display for a 2kHz sinusoidal input generated by *PSIEVM*.

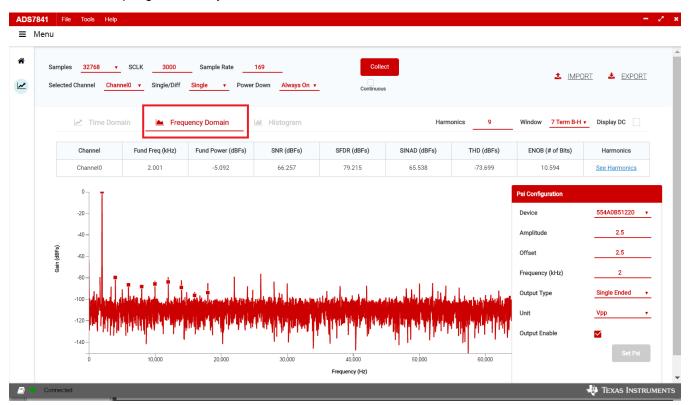

Figure 14. Frequency Domain Analysis Page

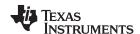

### 4.4.1 FFT Analysis Settings and Controls

Sample Rate - This field indicates the sampling frequency of the ADC data (kHz)

**Samples -** The FFT requires a time domain record with a number of samples that is a power of 2. The Samples drop-down menu provides a list of values that satisfy this requirement.

**Fund Freq (kHz) -** This field displays the frequency of the largest amplitude input signal computed from the FFT data, typically the fundamental frequency.

**Window -** The window function is a mathematical function that reduces the signal to zero at the end points of the data block.

In applications where coherent sampling cannot be achieved, a window-weighing function can be applied to the data to minimize spectral leakage. The following options are available:

- Rectangular
- Hamming
- Hann
- Blackman
- 7-Term Blackman-Harris

For a more thorough discussion of windowing, refer to IEEE1241-2000

Harmonics This field sets the number of harmonics that are included in the FFT performance calculations.

### 4.5 Histogram Analysis

The *Histogram Analysis* page creates a histogram of the captured channel data and displays it. A histogram is merely a count of the number of times a code has occurred in a particular data set. The following parameters of the captured data set are displayed:

- The **Std Dev** [σ] displays the standard deviation of the data set. This value is equivalent to the RMS noise of the signal when analyzing a dc data set.
- The Mean displays the average value of the data set.
- The Median displays the median value of the data set.
- The **Code Spread** displays the peak-to-peak spread of the codes in the data set; for a dc data set, this range would be the peak-to-peak noise.

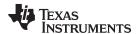

# 5 Bill of Materials, Printed-Circuit Board Layout, and Schematics

This section contains the BOOSTXL-ADS7841-Q1EVM bill of materials (BOM), printed-circuit board (PCB) layout, and schematics.

#### 5.1 Bill of Materials

Table 2 lists the bill of materials (BOM) for the BOOSTXL-ADS7841-Q1 EVM.

**Table 2. Bill of Materials** 

| Designator                                                             | Quantity | Description                                                                                                    | Manufacturer Part Number | Manufacturer                |
|------------------------------------------------------------------------|----------|----------------------------------------------------------------------------------------------------|--------------------------|-----------------------------|
| PCB                                                                    | 1        | Printed Circuit Board                                                                                                    | DC013                    | Any                         |
| C1                                                                     | 1        | CAP, CERM, 0.22 µF, 25 V, +/- 5%, X7R, 0603                                                                                                    | C0603C224J3RAC7867       | Kemet                       |
| C2, C4, C5                                                             | 3        | CAP, CERM, 2.2 μF, 16 V, +/- 10%, X7R, 0805                                                                                                    | C0805C225K4RACTU         | Kemet                       |
| C3                                                                     | 1        | CAP, CERM, 180 pF, 50 V, +/- 1%, C0G/NP0, 0402                                                                                                    | 04025A181FAT2A           | AVX                         |
| C6                                                                     | 1        | CAP, CERM, 10 µF, 16 V, +/- 20%, X5R, 0805                                                                                                    | 0805YD106MAT2A           | AVX                         |
| C7                                                                     | 1        | CAP, CERM, 1 µF, 25 V, +/- 10%, X7R, 0603                                                                                                    | C0603C105K3RACTU         | Kemet                       |
| C9, C10, C13, C14,<br>C20, C21                                         | 6        | CAP, CERM, 0.01 μF, 16 V, +/- 10%, X7R, 0603                                                                                                    | GRM188R71C103KA01D       | MuRata                      |
| C11, C15                                                               | 2        | CAP, CERM, 0.1 µF, 16 V, +/- 10%, X7R, 0603                                                                                                    | GRM188R71C104KA01D       | MuRata                      |
| C16                                                                    | 1        | CAP, TA, 4.7 μF, 10 V, +/- 10%, 4 ohm, AEC-Q200<br>Grade 1, SMD                                                                                                 | F931A475KAA              | AVX                         |
| C17, C23                                                               | 2        | CAP, CERM, 0.1 µF, 25 V, +/- 10%, X5R, 0603                                                                                                    | 06033D104KAT2A           | AVX                         |
| C19, C29                                                               | 2        | CAP, CERM, 560 pF, 50 V, +/- 5%, C0G/NP0, 0603                                                                                                    | C0603C561J5GACTU         | Kemet                       |
| C24, C26, C27                                                          | 3        | CAP, CERM, 1 µF, 50 V, +/- 10%, X5R, 0603                                                                                                    | C1608X5R1H105K080AB      | TDK                         |
| C25                                                                    | 1        | CAP, CERM, 10 µF, 25 V, +/- 10%, X5R, 0805                                                                                                    | C2012X5R1E106K125AB      | TDK                         |
| C30                                                                    | 1        | CAP, TA, 10 µF, 10 V, +/- 20%, 3 ohm, SMD                                                                                                    | TAJA106M010RNJ           | AVX                         |
| J1/J3, J2/J4                                                           | 2        | Receptacle, 2.54mm, 10x2, Tin, TH                                                                                                    | SSQ-110-03-T-D           | Samtec                      |
| J5, J8, J12                                                            | 3        | Header, 100mil, 2x1, Tin, TH                                                                                                    | PEC02SAAN                | Sullins Connector Solutions |
| J10                                                                    | 1        | Header, 100mil, 3x2, Gold, TH                                                                                                    | TSW-103-07-G-D           | Samtec                      |
| J13                                                                    | 1        | Header, 100mil, 3x1, Tin, TH                                                                                                    | PEC03SAAN                | Sullins Connector Solutions |
| J15                                                                    | 1        | Header, 100mil, 2x2, Tin, TH                                                                                                    | PEC02DAAN                | Sullins Connector Solutions |
| R1, R3, R5, R6, R7,<br>R8, R9, R10, R16,<br>R17, R20, R28,<br>R31, R32 | 14       | RES, 0, 5%, 0.1 W, 0603                                                                                                    | CRCW06030000Z0EA         | Vishay-Dale                 |
| R2                                                                     | 1        | RES, 10.0, 1%, 0.1 W, 0603                                                                                                    | CRCW060310R0FKEA         | Vishay-Dale                 |
| R4                                                                     | 1        | RES, 100 k, 0.1%, 0.063 W, 0402                                                                                                    | RG1005P-104-B-T5         | Susumu Co Ltd               |
| R11                                                                    | 1        | RES, 31.6 k, 1%, 0.063 W, 0402                                                                                                    | CRCW040231K6FKED         | Vishay-Dale                 |
| R12, R15, R21                                                          | 3        | RES, 10.0 k, 1%, 0.063 W, 0402                                                                                                    | CRCW040210K0FKED         | Vishay-Dale                 |
| R13, R14                                                               | 2        | RES, 1.00 k, 1%, 0.063 W, 0402                                                                                                    | MCR01MZPF1001            | Rohm                        |
| R19, R30                                                               | 2        | RES, 100, 1%, 0.063 W, 0402                                                                                                    | CRCW0402100RFKED         | Vishay-Dale                 |
| R22, R33                                                               | 2        | RES, 1.0 M, 5%, 0.063 W, 0402                                                                                                    | CRCW04021M00JNED         | Vishay-Dale                 |
| R23, R24, R25, R26                                                     | 4        | RES, 49.9, 1%, 0.063 W, 0402                                                                                                    | CRCW040249R9FKED         | Vishay-Dale                 |
| R35                                                                    | 1        | RES, 68.1 k, 1%, 0.063 W, 0402                                                                                                    | CRCW040268K1FKED         | Vishay-Dale                 |
| R36                                                                    | 1        | RES, 100 k, 1%, 0.063 W, 0402                                                                                                    | CRCW0402100KFKED         | Vishay-Dale                 |
| SH-J1, SH-J2, SH-<br>J3                                                | 3        | Shunt, 100mil, Gold plated, Black                                                                                                    | 969102-0000-DA           | 3M                          |
| TP4, TP5, TP6, TP7                                                     | 4        | Test Point, Miniature, Black, TH                                                                                                    | 5001                     | Keystone                    |
| U1                                                                     | 1        | 5.5 V, Buck-Boost Charge Pump Regulator, 60 mA, 3 to 5.5 V Input, -40 to 85 degC, 6-pin SOT23 (DDC6), Green (RoHS & no Sb/Br)                                   | REG71055IDDCRQ1          | Texas Instruments           |
| U2                                                                     | 1        | Single Output High PSRR LDO, 200 mA, Adjustable 1.2 to 6.5 V Output, 2.7 to 6.5 V Input, with Low IQ, 6-pin SON (DRV), -40 to 125 degC, Green (RoHS & no Sb/Br) | TPS79901QDRVRQ1          | Texas Instruments           |
| U3, U5, U7                                                             | 3        | Automotive Catalog Dual-Bit Dual Supply Transceiver with Configurable Voltage Translation, DCU0008A (VSSOP-8)                                                   | SN74LVC2T45QDCURQ1       | Texas Instruments           |

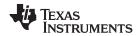

| Designator                                            | Quantity | Description                                                                                                    | Manufacturer Part Number | Manufacturer                |
|-------------------------------------------------------|----------|----------------------------------------------------------------------------------------------------|--------------------------|-----------------------------|
| U4                                                    | 1        | I2C BUS EEPROM (2-Wire), TSSOP-B8                                                                                                    | BR24G32FVT-3AGE2         | Rohm                        |
| U6                                                    | 1        | Automotive, Precision, 20MHz, 0.9pA lb, RRIO, CMOS Operational Amplifier, DGK0008A (VSSOP-8)                                              | OPA2320AQDGKRQ1          | Texas Instruments           |
| U8                                                    | 1        | 12-BIT 4-CHANNEL SERIAL-OUTPUT SAMPLING<br>ANALOG-TO-DIGITAL CONVERTER, DBQ0016A<br>(SSOP-16)                                             | ADS7841ESQDBQRQ1         | Texas Instruments           |
| U9                                                    | 1        | Automotive Catalog, Low Noise, Very Low Drift,<br>Precision Voltage Reference, -40 to125 degC, 8-pin<br>SOIC (D), Green (RoHS & no Sb/Br) | REF5045AQDRQ1            | Texas Instruments           |
| C8, C12, C18, C22,<br>C28                             | 0        | CAP, CERM, 0.01 μF, 16 V, +/- 10%, X7R, 0603                                                                                              | GRM188R71C103KA01D       | MuRata                      |
| J6, J9, J14                                           | 0        | Header, 100mil, 2x1, Tin, TH                                                                                                    | PEC02SAAN                | Sullins Connector Solutions |
| J7, J11                                               | 0        | SMA Straight PCB Socket Die Cast, 50 Ohm, TH                                                                                              | 5-1814832-1              | TE Connectivity             |
| R18, R29                                              | 0        | RES, 1.0 k, 5%, 0.063 W, 0402                                                                                                    | CRCW04021K00JNED         | Vishay-Dale                 |
| R27, R34                                              | 0        | RES, 330 k, 5%, 0.063 W, 0402                                                                                                    | CRCW0402330KJNED         | Vishay-Dale                 |
| TP1, TP2, TP3,<br>TP8, TP9, TP10,<br>TP11, TP12, TP13 | 0        | TEST POINT. No entry in BOM.                                                                                                    |                          |                             |

## 5.2 PCB Layout

Figure 15 to Figure 18 show the EVM PCB layout.

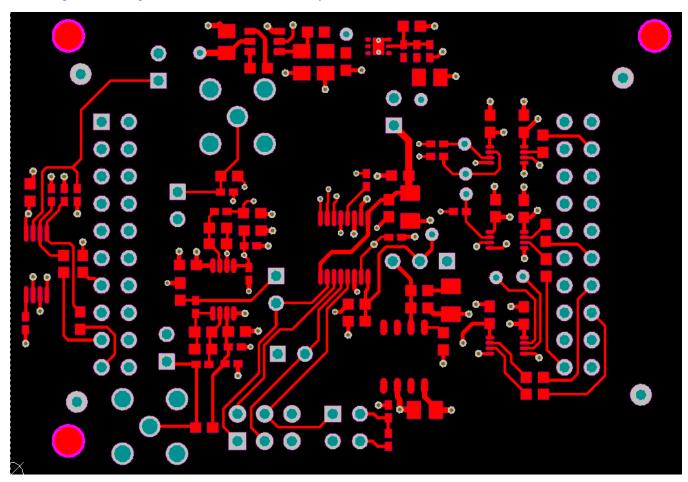

Figure 15. BOOSTXL-ADS7841-Q1 Top Layer Routing

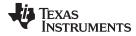

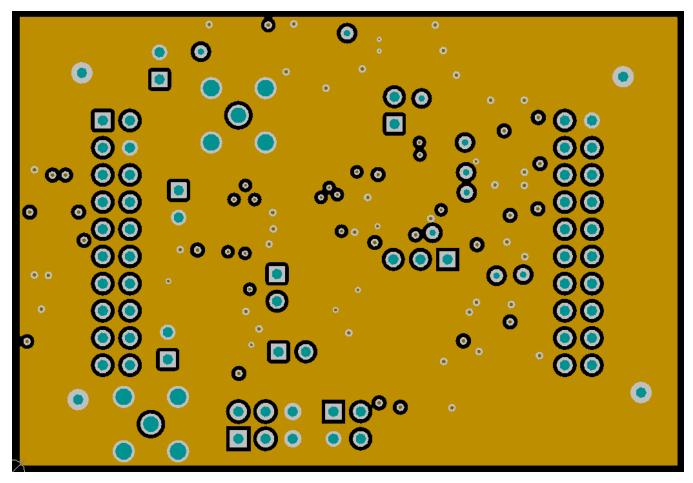

Figure 16. BOOSTXL-ADS7841-Q1 Ground Layer

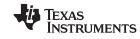

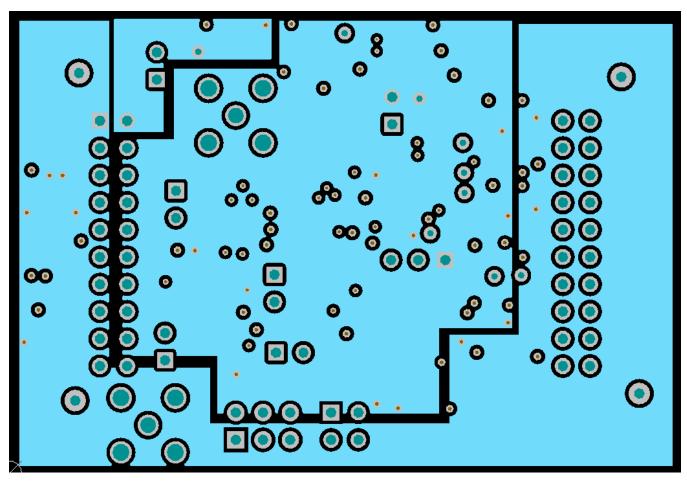

Figure 17. BOOSTXL-ADS7841-Q1 Power Layer

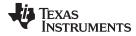

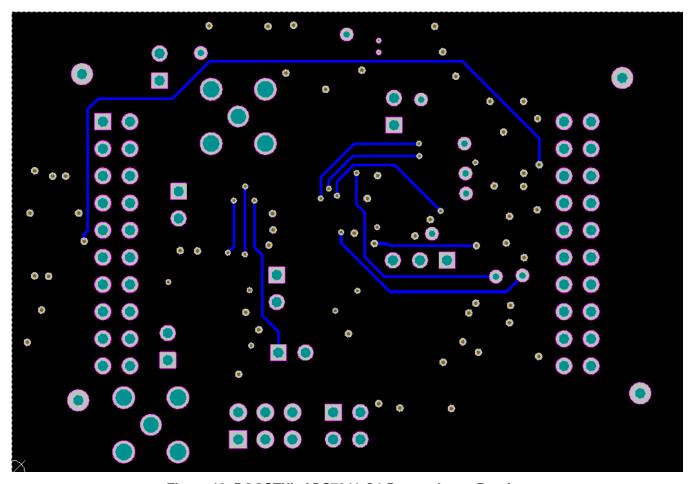

Figure 18. BOOSTXL-ADS7841-Q1 Bottom Layer Routing

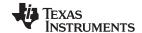

#### 5.3 Schematics

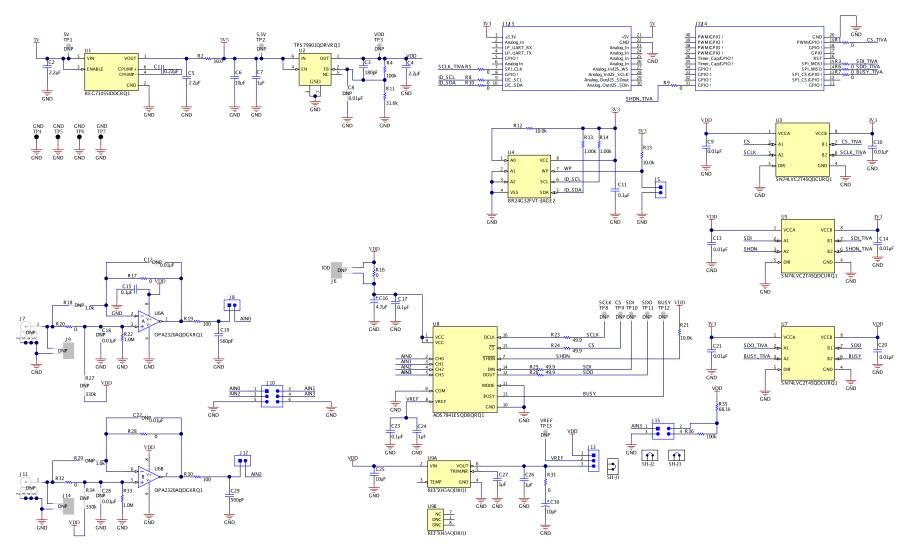

Copyright © 2017, Texas Instruments Incorporated

Figure 19. BOOSTXL-ADS7841-Q1 EVM Schematic Diagram

#### STANDARD TERMS FOR EVALUATION MODULES

- 1. Delivery: TI delivers TI evaluation boards, kits, or modules, including any accompanying demonstration software, components, and/or documentation which may be provided together or separately (collectively, an "EVM" or "EVMs") to the User ("User") in accordance with the terms set forth herein. User's acceptance of the EVM is expressly subject to the following terms.
  - 1.1 EVMs are intended solely for product or software developers for use in a research and development setting to facilitate feasibility evaluation, experimentation, or scientific analysis of TI semiconductors products. EVMs have no direct function and are not finished products. EVMs shall not be directly or indirectly assembled as a part or subassembly in any finished product. For clarification, any software or software tools provided with the EVM ("Software") shall not be subject to the terms and conditions set forth herein but rather shall be subject to the applicable terms that accompany such Software
  - 1.2 EVMs are not intended for consumer or household use. EVMs may not be sold, sublicensed, leased, rented, loaned, assigned, or otherwise distributed for commercial purposes by Users, in whole or in part, or used in any finished product or production system.
- 2 Limited Warranty and Related Remedies/Disclaimers:
  - 2.1 These terms do not apply to Software. The warranty, if any, for Software is covered in the applicable Software License Agreement.
  - 2.2 TI warrants that the TI EVM will conform to TI's published specifications for ninety (90) days after the date TI delivers such EVM to User. Notwithstanding the foregoing, TI shall not be liable for a nonconforming EVM if (a) the nonconformity was caused by neglect, misuse or mistreatment by an entity other than TI, including improper installation or testing, or for any EVMs that have been altered or modified in any way by an entity other than TI, (b) the nonconformity resulted from User's design, specifications or instructions for such EVMs or improper system design, or (c) User has not paid on time. Testing and other quality control techniques are used to the extent TI deems necessary. TI does not test all parameters of each EVM. User's claims against TI under this Section 2 are void if User fails to notify TI of any apparent defects in the EVMs within ten (10) business days after the defect has been detected.
  - 2.3 Tl's sole liability shall be at its option to repair or replace EVMs that fail to conform to the warranty set forth above, or credit User's account for such EVM. Tl's liability under this warranty shall be limited to EVMs that are returned during the warranty period to the address designated by Tl and that are determined by Tl not to conform to such warranty. If Tl elects to repair or replace such EVM, Tl shall have a reasonable time to repair such EVM or provide replacements. Repaired EVMs shall be warranted for the remainder of the original warranty period. Replaced EVMs shall be warranted for a new full ninety (90) day warranty period.
- 3 Regulatory Notices:
  - 3.1 United States
    - 3.1.1 Notice applicable to EVMs not FCC-Approved:

**FCC NOTICE:** This kit is designed to allow product developers to evaluate electronic components, circuitry, or software associated with the kit to determine whether to incorporate such items in a finished product and software developers to write software applications for use with the end product. This kit is not a finished product and when assembled may not be resold or otherwise marketed unless all required FCC equipment authorizations are first obtained. Operation is subject to the condition that this product not cause harmful interference to licensed radio stations and that this product accept harmful interference. Unless the assembled kit is designed to operate under part 15, part 18 or part 95 of this chapter, the operator of the kit must operate under the authority of an FCC license holder or must secure an experimental authorization under part 5 of this chapter.

3.1.2 For EVMs annotated as FCC - FEDERAL COMMUNICATIONS COMMISSION Part 15 Compliant:

#### **CAUTION**

This device complies with part 15 of the FCC Rules. Operation is subject to the following two conditions: (1) This device may not cause harmful interference, and (2) this device must accept any interference received, including interference that may cause undesired operation.

Changes or modifications not expressly approved by the party responsible for compliance could void the user's authority to operate the equipment.

#### FCC Interference Statement for Class A EVM devices

NOTE: This equipment has been tested and found to comply with the limits for a Class A digital device, pursuant to part 15 of the FCC Rules. These limits are designed to provide reasonable protection against harmful interference when the equipment is operated in a commercial environment. This equipment generates, uses, and can radiate radio frequency energy and, if not installed and used in accordance with the instruction manual, may cause harmful interference to radio communications. Operation of this equipment in a residential area is likely to cause harmful interference in which case the user will be required to correct the interference at his own expense.

#### FCC Interference Statement for Class B EVM devices

NOTE: This equipment has been tested and found to comply with the limits for a Class B digital device, pursuant to part 15 of the FCC Rules. These limits are designed to provide reasonable protection against harmful interference in a residential installation. This equipment generates, uses and can radiate radio frequency energy and, if not installed and used in accordance with the instructions, may cause harmful interference to radio communications. However, there is no guarantee that interference will not occur in a particular installation. If this equipment does cause harmful interference to radio or television reception, which can be determined by turning the equipment off and on, the user is encouraged to try to correct the interference by one or more of the following measures:

- Reorient or relocate the receiving antenna.
- Increase the separation between the equipment and receiver.
- · Connect the equipment into an outlet on a circuit different from that to which the receiver is connected.
- Consult the dealer or an experienced radio/TV technician for help.

#### 3.2 Canada

3.2.1 For EVMs issued with an Industry Canada Certificate of Conformance to RSS-210 or RSS-247

#### **Concerning EVMs Including Radio Transmitters:**

This device complies with Industry Canada license-exempt RSSs. Operation is subject to the following two conditions:

(1) this device may not cause interference, and (2) this device must accept any interference, including interference that may cause undesired operation of the device.

#### Concernant les EVMs avec appareils radio:

Le présent appareil est conforme aux CNR d'Industrie Canada applicables aux appareils radio exempts de licence. L'exploitation est autorisée aux deux conditions suivantes: (1) l'appareil ne doit pas produire de brouillage, et (2) l'utilisateur de l'appareil doit accepter tout brouillage radioélectrique subi, même si le brouillage est susceptible d'en compromettre le fonctionnement.

#### **Concerning EVMs Including Detachable Antennas:**

Under Industry Canada regulations, this radio transmitter may only operate using an antenna of a type and maximum (or lesser) gain approved for the transmitter by Industry Canada. To reduce potential radio interference to other users, the antenna type and its gain should be so chosen that the equivalent isotropically radiated power (e.i.r.p.) is not more than that necessary for successful communication. This radio transmitter has been approved by Industry Canada to operate with the antenna types listed in the user guide with the maximum permissible gain and required antenna impedance for each antenna type indicated. Antenna types not included in this list, having a gain greater than the maximum gain indicated for that type, are strictly prohibited for use with this device.

#### Concernant les EVMs avec antennes détachables

Conformément à la réglementation d'Industrie Canada, le présent émetteur radio peut fonctionner avec une antenne d'un type et d'un gain maximal (ou inférieur) approuvé pour l'émetteur par Industrie Canada. Dans le but de réduire les risques de brouillage radioélectrique à l'intention des autres utilisateurs, il faut choisir le type d'antenne et son gain de sorte que la puissance isotrope rayonnée équivalente (p.i.r.e.) ne dépasse pas l'intensité nécessaire à l'établissement d'une communication satisfaisante. Le présent émetteur radio a été approuvé par Industrie Canada pour fonctionner avec les types d'antenne énumérés dans le manuel d'usage et ayant un gain admissible maximal et l'impédance requise pour chaque type d'antenne. Les types d'antenne non inclus dans cette liste, ou dont le gain est supérieur au gain maximal indiqué, sont strictement interdits pour l'exploitation de l'émetteur

#### 3.3 Japan

- 3.3.1 Notice for EVMs delivered in Japan: Please see http://www.tij.co.jp/lsds/ti\_ja/general/eStore/notice\_01.page 日本国内に輸入される評価用キット、ボードについては、次のところをご覧ください。
  http://www.tij.co.jp/lsds/ti\_ja/general/eStore/notice\_01.page
- 3.3.2 Notice for Users of EVMs Considered "Radio Frequency Products" in Japan: EVMs entering Japan may not be certified by TI as conforming to Technical Regulations of Radio Law of Japan.

If User uses EVMs in Japan, not certified to Technical Regulations of Radio Law of Japan, User is required to follow the instructions set forth by Radio Law of Japan, which includes, but is not limited to, the instructions below with respect to EVMs (which for the avoidance of doubt are stated strictly for convenience and should be verified by User):

- 1. Use EVMs in a shielded room or any other test facility as defined in the notification #173 issued by Ministry of Internal Affairs and Communications on March 28, 2006, based on Sub-section 1.1 of Article 6 of the Ministry's Rule for Enforcement of Radio Law of Japan,
- 2. Use EVMs only after User obtains the license of Test Radio Station as provided in Radio Law of Japan with respect to EVMs, or
- 3. Use of EVMs only after User obtains the Technical Regulations Conformity Certification as provided in Radio Law of Japan with respect to EVMs. Also, do not transfer EVMs, unless User gives the same notice above to the transferee. Please note that if User does not follow the instructions above, User will be subject to penalties of Radio Law of Japan.

【無線電波を送信する製品の開発キットをお使いになる際の注意事項】 開発キットの中には技術基準適合証明を受けていないものがあります。 技術適合証明を受けていないもののご使用に際しては、電波法遵守のため、以下のいずれかの措置を取っていただく必要がありますのでご注意ください。

- 1. 電波法施行規則第6条第1項第1号に基づく平成18年3月28日総務省告示第173号で定められた電波暗室等の試験設備でご使用 いただく。
- 2. 実験局の免許を取得後ご使用いただく。
- 3. 技術基準適合証明を取得後ご使用いただく。
- なお、本製品は、上記の「ご使用にあたっての注意」を譲渡先、移転先に通知しない限り、譲渡、移転できないものとします。 上記を遵守頂けない場合は、電波法の罰則が適用される可能性があることをご留意ください。 日本テキサス・イ

東京都新宿区西新宿6丁目24番1号

西新宿三井ビル

ンスツルメンツ株式会社

3.3.3 Notice for EVMs for Power Line Communication: Please see http://www.tij.co.jp/lsds/ti\_ja/general/eStore/notice\_02.page 電力線搬送波通信についての開発キットをお使いになる際の注意事項については、次のところをご覧ください。http://www.tij.co.jp/lsds/ti\_ja/general/eStore/notice\_02.page

#### 3.4 European Union

3.4.1 For EVMs subject to EU Directive 2014/30/EU (Electromagnetic Compatibility Directive):

This is a class A product intended for use in environments other than domestic environments that are connected to a low-voltage power-supply network that supplies buildings used for domestic purposes. In a domestic environment this product may cause radio interference in which case the user may be required to take adequate measures.

- 4 EVM Use Restrictions and Warnings:
  - 4.1 EVMS ARE NOT FOR USE IN FUNCTIONAL SAFETY AND/OR SAFETY CRITICAL EVALUATIONS, INCLUDING BUT NOT LIMITED TO EVALUATIONS OF LIFE SUPPORT APPLICATIONS.
  - 4.2 User must read and apply the user guide and other available documentation provided by TI regarding the EVM prior to handling or using the EVM, including without limitation any warning or restriction notices. The notices contain important safety information related to, for example, temperatures and voltages.
  - 4.3 Safety-Related Warnings and Restrictions:
    - 4.3.1 User shall operate the EVM within TI's recommended specifications and environmental considerations stated in the user guide, other available documentation provided by TI, and any other applicable requirements and employ reasonable and customary safeguards. Exceeding the specified performance ratings and specifications (including but not limited to input and output voltage, current, power, and environmental ranges) for the EVM may cause personal injury or death, or property damage. If there are questions concerning performance ratings and specifications, User should contact a TI field representative prior to connecting interface electronics including input power and intended loads. Any loads applied outside of the specified output range may also result in unintended and/or inaccurate operation and/or possible permanent damage to the EVM and/or interface electronics. Please consult the EVM user guide prior to connecting any load to the EVM output. If there is uncertainty as to the load specification, please contact a TI field representative. During normal operation, even with the inputs and outputs kept within the specified allowable ranges, some circuit components may have elevated case temperatures. These components include but are not limited to linear regulators, switching transistors, pass transistors, current sense resistors, and heat sinks, which can be identified using the information in the associated documentation. When working with the EVM, please be aware that the EVM may become very warm.
    - 4.3.2 EVMs are intended solely for use by technically qualified, professional electronics experts who are familiar with the dangers and application risks associated with handling electrical mechanical components, systems, and subsystems. User assumes all responsibility and liability for proper and safe handling and use of the EVM by User or its employees, affiliates, contractors or designees. User assumes all responsibility and liability to ensure that any interfaces (electronic and/or mechanical) between the EVM and any human body are designed with suitable isolation and means to safely limit accessible leakage currents to minimize the risk of electrical shock hazard. User assumes all responsibility and liability for any improper or unsafe handling or use of the EVM by User or its employees, affiliates, contractors or designees.
  - 4.4 User assumes all responsibility and liability to determine whether the EVM is subject to any applicable international, federal, state, or local laws and regulations related to User's handling and use of the EVM and, if applicable, User assumes all responsibility and liability for compliance in all respects with such laws and regulations. User assumes all responsibility and liability for proper disposal and recycling of the EVM consistent with all applicable international, federal, state, and local requirements.
- 5. Accuracy of Information: To the extent TI provides information on the availability and function of EVMs, TI attempts to be as accurate as possible. However, TI does not warrant the accuracy of EVM descriptions, EVM availability or other information on its websites as accurate, complete, reliable, current, or error-free.

#### 6. Disclaimers:

- 6.1 EXCEPT AS SET FORTH ABOVE, EVMS AND ANY MATERIALS PROVIDED WITH THE EVM (INCLUDING, BUT NOT LIMITED TO, REFERENCE DESIGNS AND THE DESIGN OF THE EVM ITSELF) ARE PROVIDED "AS IS" AND "WITH ALL FAULTS." TI DISCLAIMS ALL OTHER WARRANTIES, EXPRESS OR IMPLIED, REGARDING SUCH ITEMS, INCLUDING BUT NOT LIMITED TO ANY EPIDEMIC FAILURE WARRANTY OR IMPLIED WARRANTIES OF MERCHANTABILITY OR FITNESS FOR A PARTICULAR PURPOSE OR NON-INFRINGEMENT OF ANY THIRD PARTY PATENTS, COPYRIGHTS, TRADE SECRETS OR OTHER INTELLECTUAL PROPERTY RIGHTS.
- 6.2 EXCEPT FOR THE LIMITED RIGHT TO USE THE EVM SET FORTH HEREIN, NOTHING IN THESE TERMS SHALL BE CONSTRUED AS GRANTING OR CONFERRING ANY RIGHTS BY LICENSE, PATENT, OR ANY OTHER INDUSTRIAL OR INTELLECTUAL PROPERTY RIGHT OF TI, ITS SUPPLIERS/LICENSORS OR ANY OTHER THIRD PARTY, TO USE THE EVM IN ANY FINISHED END-USER OR READY-TO-USE FINAL PRODUCT, OR FOR ANY INVENTION, DISCOVERY OR IMPROVEMENT, REGARDLESS OF WHEN MADE, CONCEIVED OR ACQUIRED.
- 7. USER'S INDEMNITY OBLIGATIONS AND REPRESENTATIONS. USER WILL DEFEND, INDEMNIFY AND HOLD TI, ITS LICENSORS AND THEIR REPRESENTATIVES HARMLESS FROM AND AGAINST ANY AND ALL CLAIMS, DAMAGES, LOSSES, EXPENSES, COSTS AND LIABILITIES (COLLECTIVELY, "CLAIMS") ARISING OUT OF OR IN CONNECTION WITH ANY HANDLING OR USE OF THE EVM THAT IS NOT IN ACCORDANCE WITH THESE TERMS. THIS OBLIGATION SHALL APPLY WHETHER CLAIMS ARISE UNDER STATUTE, REGULATION, OR THE LAW OF TORT, CONTRACT OR ANY OTHER LEGAL THEORY, AND EVEN IF THE EVM FAILS TO PERFORM AS DESCRIBED OR EXPECTED.
- 8. Limitations on Damages and Liability:
  - 8.1 General Limitations. IN NO EVENT SHALL TI BE LIABLE FOR ANY SPECIAL, COLLATERAL, INDIRECT, PUNITIVE, INCIDENTAL, CONSEQUENTIAL, OR EXEMPLARY DAMAGES IN CONNECTION WITH OR ARISING OUT OF THESE TERMS OR THE USE OF THE EVMS, REGARDLESS OF WHETHER TI HAS BEEN ADVISED OF THE POSSIBILITY OF SUCH DAMAGES. EXCLUDED DAMAGES INCLUDE, BUT ARE NOT LIMITED TO, COST OF REMOVAL OR REINSTALLATION, ANCILLARY COSTS TO THE PROCUREMENT OF SUBSTITUTE GOODS OR SERVICES, RETESTING, OUTSIDE COMPUTER TIME, LABOR COSTS, LOSS OF GOODWILL, LOSS OF PROFITS, LOSS OF SAVINGS, LOSS OF USE, LOSS OF DATA, OR BUSINESS INTERRUPTION. NO CLAIM, SUIT OR ACTION SHALL BE BROUGHT AGAINST TI MORE THAN TWELVE (12) MONTHS AFTER THE EVENT THAT GAVE RISE TO THE CAUSE OF ACTION HAS OCCURRED.
  - 8.2 Specific Limitations. IN NO EVENT SHALL TI'S AGGREGATE LIABILITY FROM ANY USE OF AN EVM PROVIDED HEREUNDER, INCLUDING FROM ANY WARRANTY, INDEMITY OR OTHER OBLIGATION ARISING OUT OF OR IN CONNECTION WITH THESE TERMS, , EXCEED THE TOTAL AMOUNT PAID TO TI BY USER FOR THE PARTICULAR EVM(S) AT ISSUE DURING THE PRIOR TWELVE (12) MONTHS WITH RESPECT TO WHICH LOSSES OR DAMAGES ARE CLAIMED. THE EXISTENCE OF MORE THAN ONE CLAIM SHALL NOT ENLARGE OR EXTEND THIS LIMIT.
- 9. Return Policy. Except as otherwise provided, TI does not offer any refunds, returns, or exchanges. Furthermore, no return of EVM(s) will be accepted if the package has been opened and no return of the EVM(s) will be accepted if they are damaged or otherwise not in a resalable condition. If User feels it has been incorrectly charged for the EVM(s) it ordered or that delivery violates the applicable order, User should contact TI. All refunds will be made in full within thirty (30) working days from the return of the components(s), excluding any postage or packaging costs.
- 10. Governing Law: These terms and conditions shall be governed by and interpreted in accordance with the laws of the State of Texas, without reference to conflict-of-laws principles. User agrees that non-exclusive jurisdiction for any dispute arising out of or relating to these terms and conditions lies within courts located in the State of Texas and consents to venue in Dallas County, Texas. Notwithstanding the foregoing, any judgment may be enforced in any United States or foreign court, and TI may seek injunctive relief in any United States or foreign court.

Mailing Address: Texas Instruments, Post Office Box 655303, Dallas, Texas 75265 Copyright © 2017, Texas Instruments Incorporated

#### IMPORTANT NOTICE FOR TI DESIGN INFORMATION AND RESOURCES

Texas Instruments Incorporated ('TI") technical, application or other design advice, services or information, including, but not limited to, reference designs and materials relating to evaluation modules, (collectively, "TI Resources") are intended to assist designers who are developing applications that incorporate TI products; by downloading, accessing or using any particular TI Resource in any way, you (individually or, if you are acting on behalf of a company, your company) agree to use it solely for this purpose and subject to the terms of this Notice.

TI's provision of TI Resources does not expand or otherwise alter TI's applicable published warranties or warranty disclaimers for TI products, and no additional obligations or liabilities arise from TI providing such TI Resources. TI reserves the right to make corrections, enhancements, improvements and other changes to its TI Resources.

You understand and agree that you remain responsible for using your independent analysis, evaluation and judgment in designing your applications and that you have full and exclusive responsibility to assure the safety of your applications and compliance of your applications (and of all TI products used in or for your applications) with all applicable regulations, laws and other applicable requirements. You represent that, with respect to your applications, you have all the necessary expertise to create and implement safeguards that (1) anticipate dangerous consequences of failures, (2) monitor failures and their consequences, and (3) lessen the likelihood of failures that might cause harm and take appropriate actions. You agree that prior to using or distributing any applications that include TI products, you will thoroughly test such applications and the functionality of such TI products as used in such applications. TI has not conducted any testing other than that specifically described in the published documentation for a particular TI Resource.

You are authorized to use, copy and modify any individual TI Resource only in connection with the development of applications that include the TI product(s) identified in such TI Resource. NO OTHER LICENSE, EXPRESS OR IMPLIED, BY ESTOPPEL OR OTHERWISE TO ANY OTHER TI INTELLECTUAL PROPERTY RIGHT, AND NO LICENSE TO ANY TECHNOLOGY OR INTELLECTUAL PROPERTY RIGHT OF TI OR ANY THIRD PARTY IS GRANTED HEREIN, including but not limited to any patent right, copyright, mask work right, or other intellectual property right relating to any combination, machine, or process in which TI products or services are used. Information regarding or referencing third-party products or services does not constitute a license to use such products or services, or a warranty or endorsement thereof. Use of TI Resources may require a license from a third party under the patents or other intellectual property of TI.

TI RESOURCES ARE PROVIDED "AS IS" AND WITH ALL FAULTS. TI DISCLAIMS ALL OTHER WARRANTIES OR REPRESENTATIONS, EXPRESS OR IMPLIED, REGARDING TI RESOURCES OR USE THEREOF, INCLUDING BUT NOT LIMITED TO ACCURACY OR COMPLETENESS, TITLE, ANY EPIDEMIC FAILURE WARRANTY AND ANY IMPLIED WARRANTIES OF MERCHANTABILITY, FITNESS FOR A PARTICULAR PURPOSE, AND NON-INFRINGEMENT OF ANY THIRD PARTY INTELLECTUAL PROPERTY RIGHTS.

TI SHALL NOT BE LIABLE FOR AND SHALL NOT DEFEND OR INDEMNIFY YOU AGAINST ANY CLAIM, INCLUDING BUT NOT LIMITED TO ANY INFRINGEMENT CLAIM THAT RELATES TO OR IS BASED ON ANY COMBINATION OF PRODUCTS EVEN IF DESCRIBED IN TI RESOURCES OR OTHERWISE. IN NO EVENT SHALL TI BE LIABLE FOR ANY ACTUAL, DIRECT, SPECIAL, COLLATERAL, INDIRECT, PUNITIVE, INCIDENTAL, CONSEQUENTIAL OR EXEMPLARY DAMAGES IN CONNECTION WITH OR ARISING OUT OF TI RESOURCES OR USE THEREOF, AND REGARDLESS OF WHETHER TI HAS BEEN ADVISED OF THE POSSIBILITY OF SUCH DAMAGES.

You agree to fully indemnify TI and its representatives against any damages, costs, losses, and/or liabilities arising out of your non-compliance with the terms and provisions of this Notice.

This Notice applies to TI Resources. Additional terms apply to the use and purchase of certain types of materials, TI products and services. These include; without limitation, TI's standard terms for semiconductor products <a href="http://www.ti.com/sc/docs/stdterms.htm">http://www.ti.com/sc/docs/stdterms.htm</a>), evaluation modules, and samples (<a href="http://www.ti.com/sc/docs/sampterms.htm">http://www.ti.com/sc/docs/sampterms.htm</a>).

Mailing Address: Texas Instruments, Post Office Box 655303, Dallas, Texas 75265 Copyright © 2017, Texas Instruments Incorporated